## **Elektronické omlouvání absence**

## **Varianta A – webová aplikace Bakaláři**

1. Na webových stránkách školy (https://skola-rokycany.cz/) rozklikněte ikonu Bakaláři.

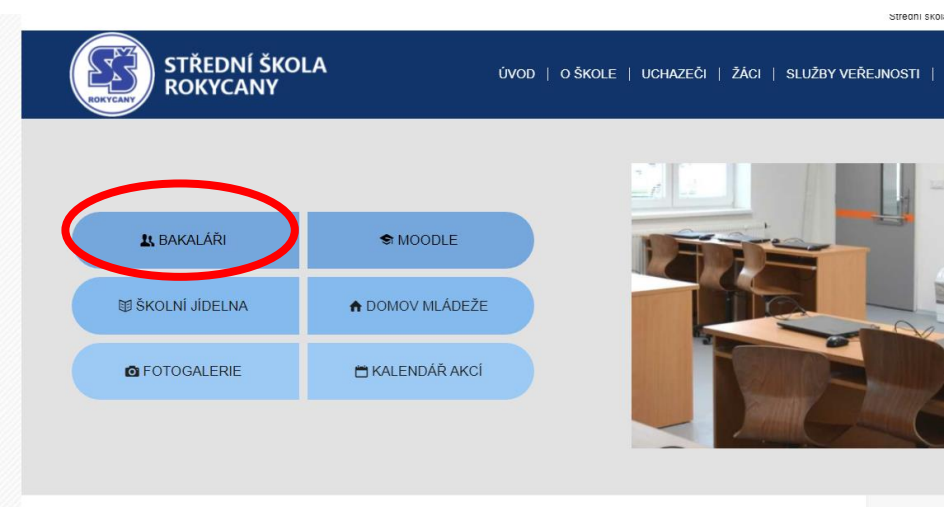

2. Přihlaste se údaji, které vám zaslal třídní učitel (v případě ztráty kontaktujte třídního učitele, nebo napište na *houdek@skola-rokycany.cz*).

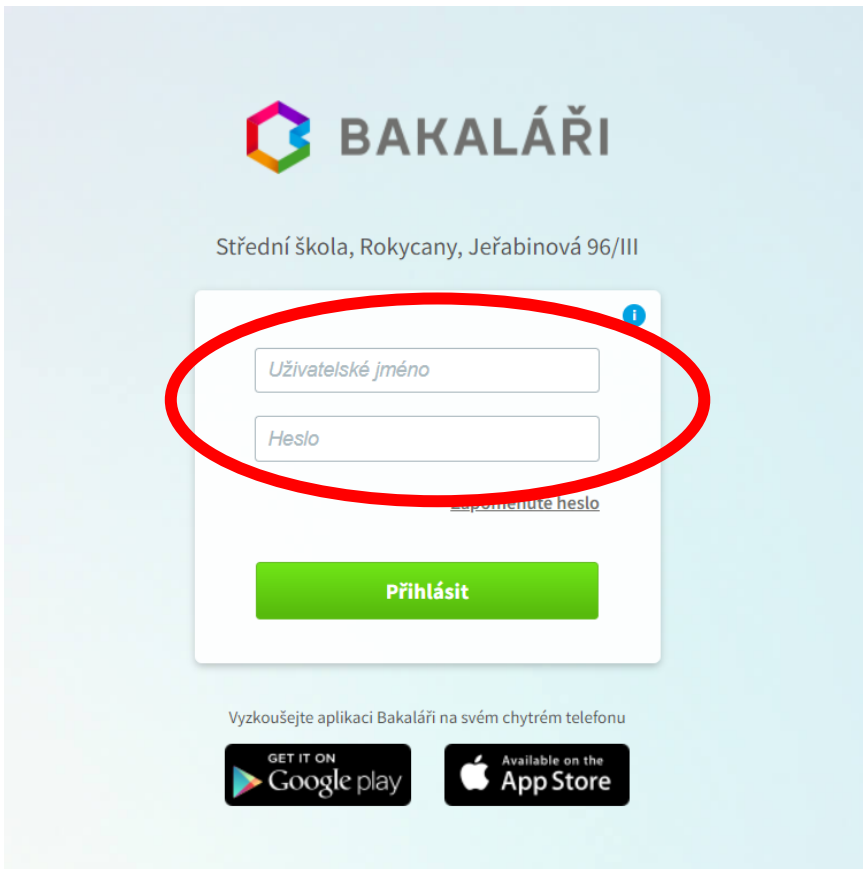

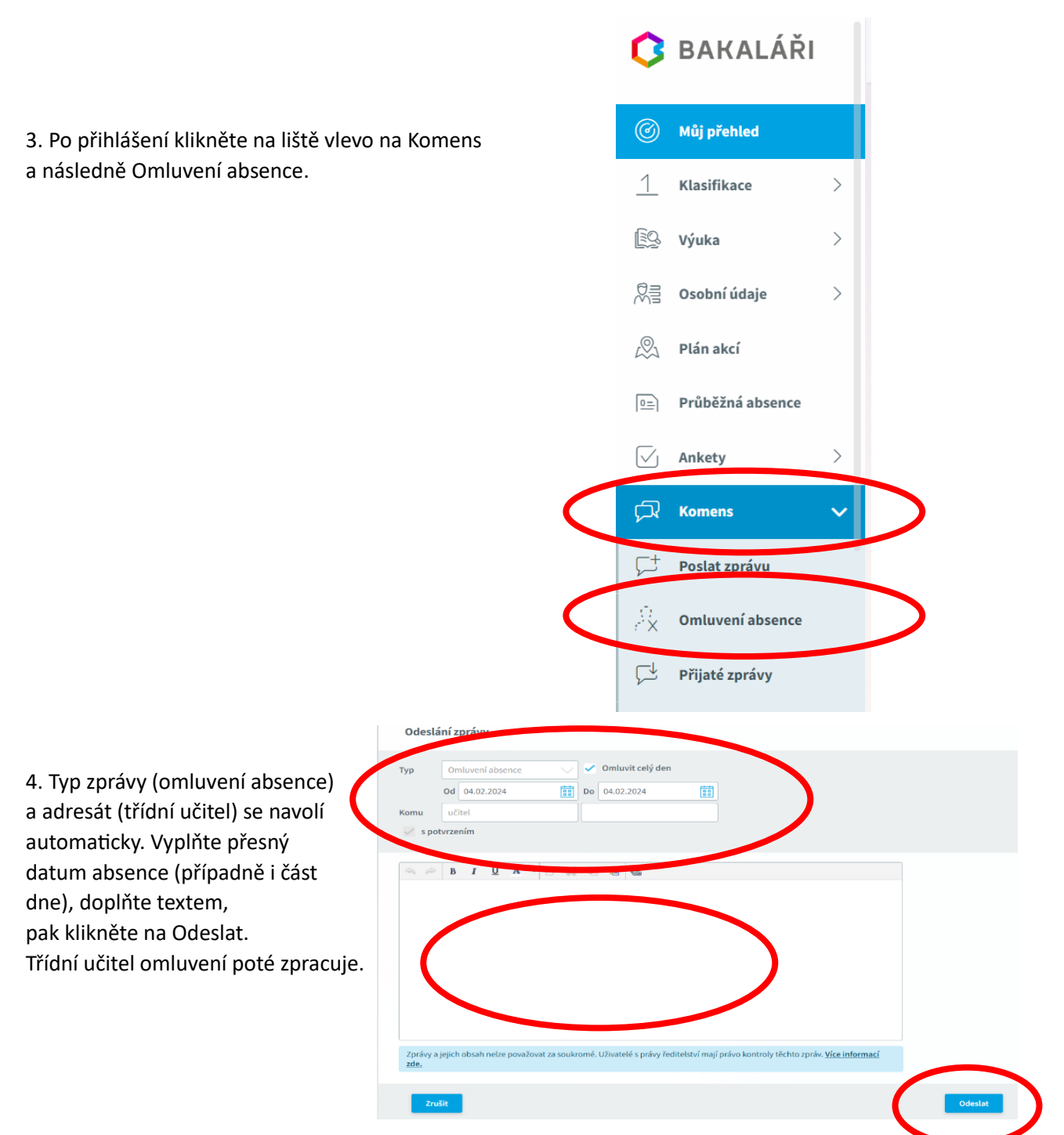

## **Varianta B – mobilní aplikace Bakaláři**

1. Na svém mobilu najděte Obchod Play, případně App Store. Rozklikněte a do vyhledávání napište Bakaláři. Poté stáhněte aplikaci.

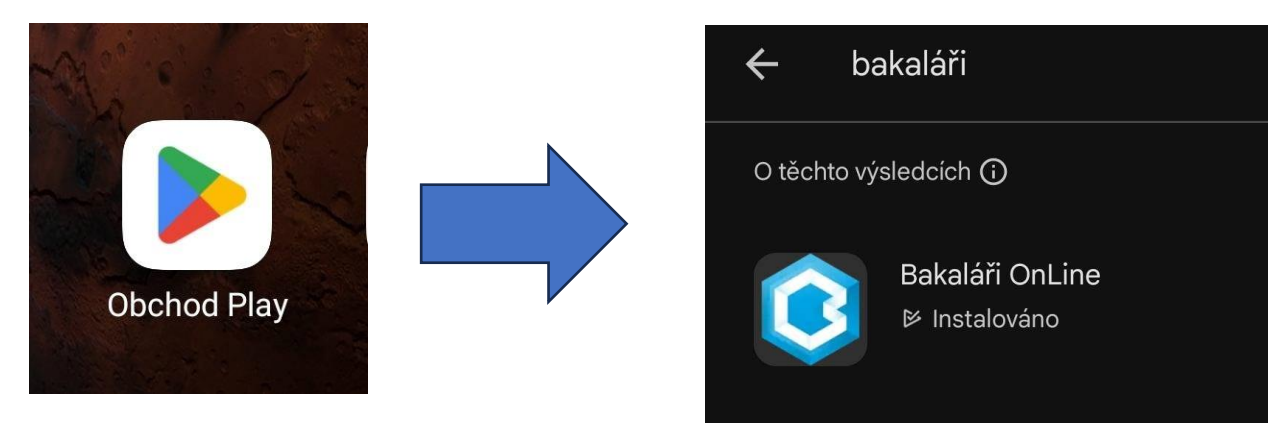

2. Po otevření aplikace klikněte na Najít školu – zadejte Rokycany a vyberte SŠ Rokycany, Jeřabinová 96/III.

Přihlaste se údaji, které vám zaslal třídní učitel (v případě ztráty kontaktujte třídního učitele, nebo napište na *houdek@skola-rokycany.cz*).

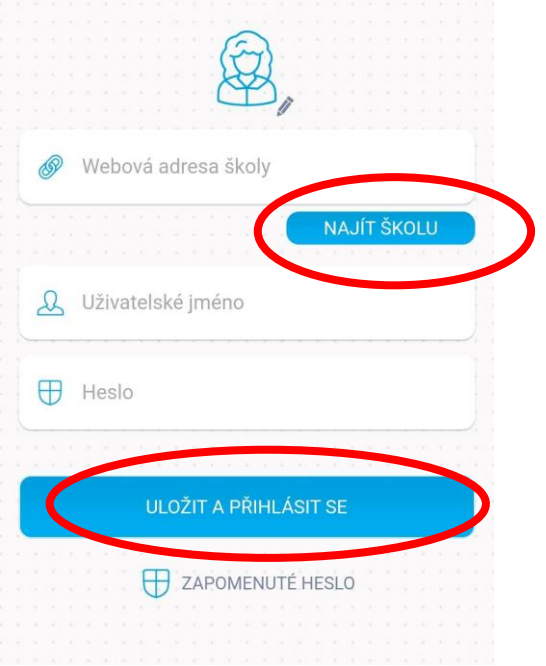

3. Po přihlášení klikněte na Komens a následně na ikonu *zprávy* vpravo dole.

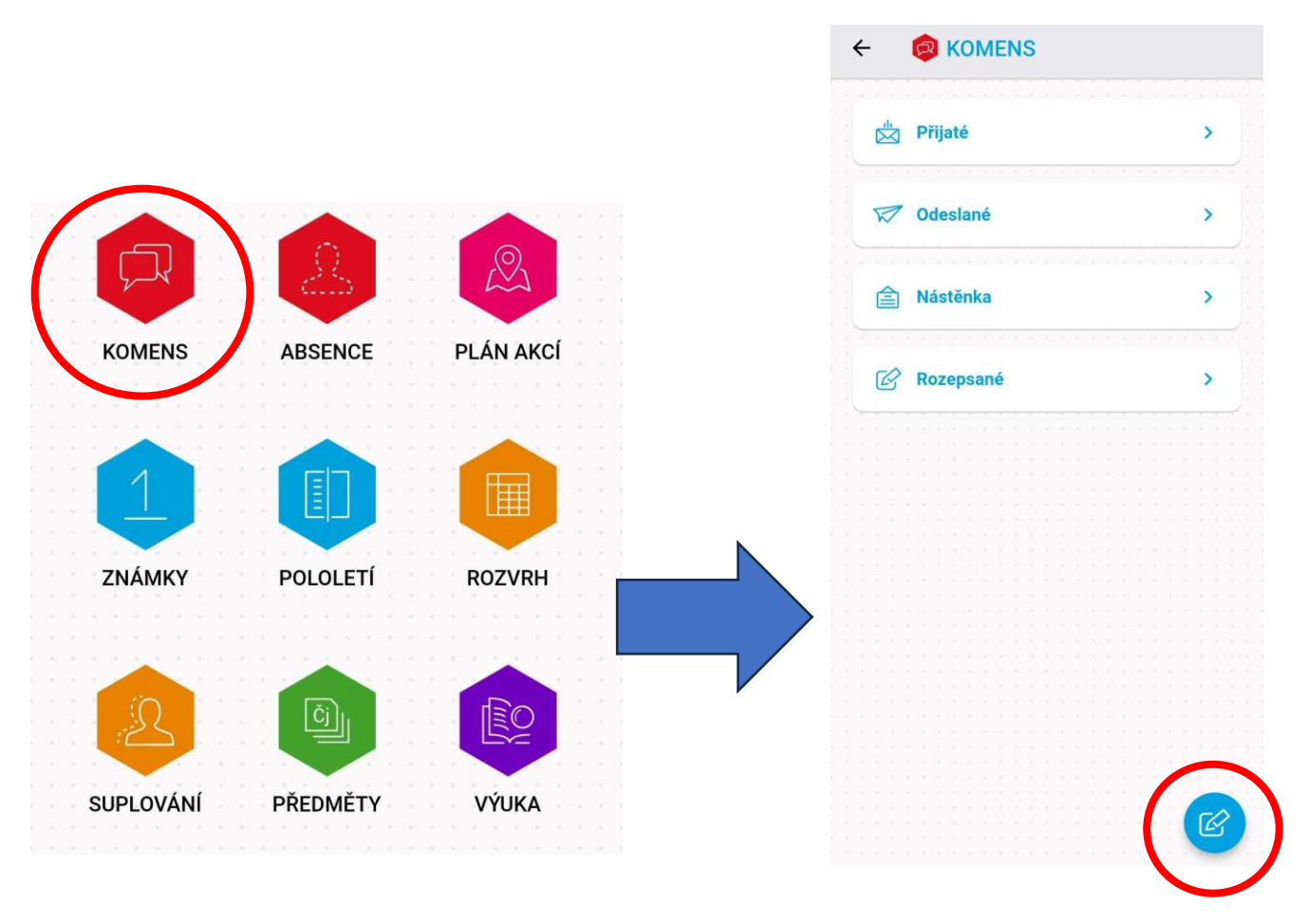

4. Vyberte typ zprávy a klikněte na Omluvení absence; třídní učitel se navolí automaticky. Vyplňte přesný datum absence (případně i část dne), doplňte textem, pak klikněte na ikonu *odeslat* vpravo dole. Třídní učitel omluvení poté zpracuje.

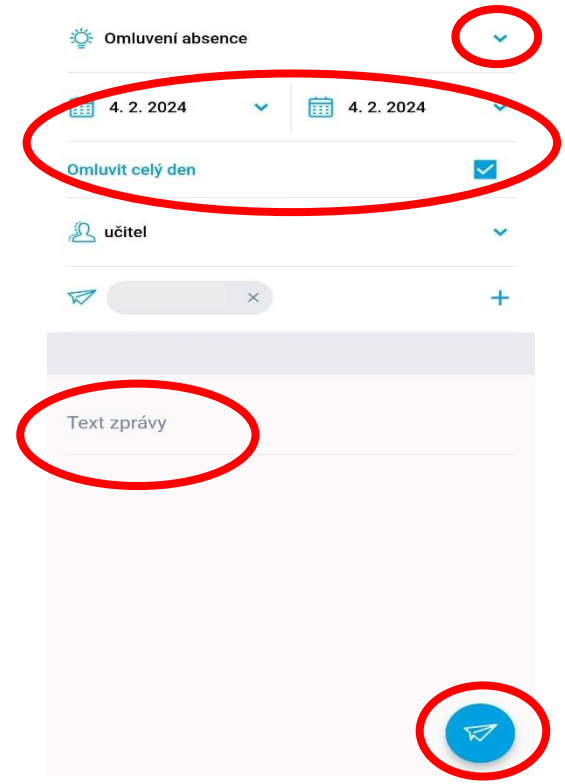